# [Information Visualization Lecture 5](http://www.cawards.se/project/skylike/)

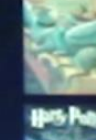

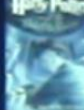

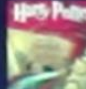

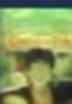

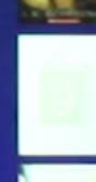

IVIS15 Skylike ([link to project,](http://www.skylike.me/) [link to video](http://www.cawards.se/project/skylike/))

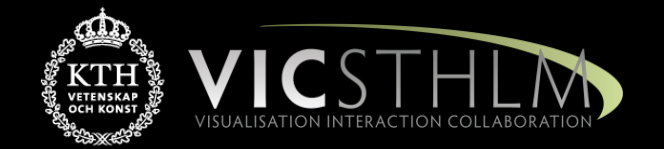

### Mario Romero 2016/02/02

### Proposal for Skylike

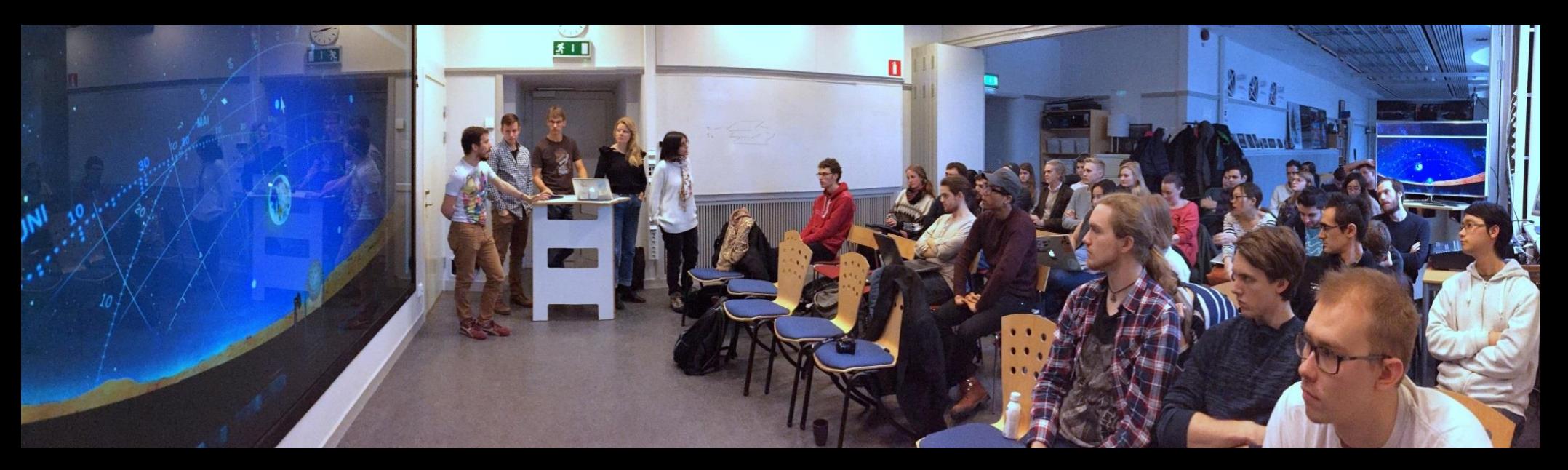

IVIS15 Skylike proposal on Feb 13, 2015: "make night sky constellations from your network of friends."

### Feedback to Proposal: link to presentation [PDF](https://www.kth.se/social/files/54e310adf27654014b1f408c/skylikes.pdf)

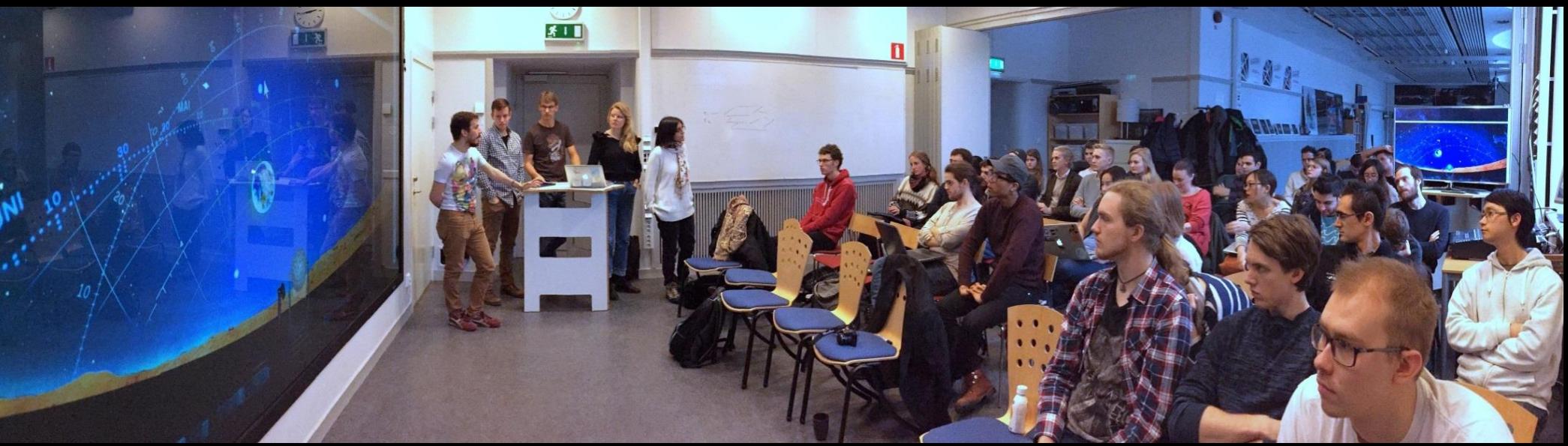

**Diana, Andrés, Willie, Tomáš, Johanna:** Your proposal is ambitious in some aspects and unclear in others. It is ambitious in its plan to compute constellations from network graphs. What is a constellation mathematically? You will need graph theory, a sophisticated data transformation. How many stars and links for a typical constellation? Why? Are there families of constellations? How do you represent the constellations within the network? What are the view transformations? How do you provide overview, zooming, filtering, details on demand? You need to focus. Who is your user? What are the tasks? Where do you get your raw data? You need refine your ideas. Using the 4K screen with the kinect may work.

2016-02-02 IVIS16 L5 3

# Skylikes feedback to "Hello World" Demo

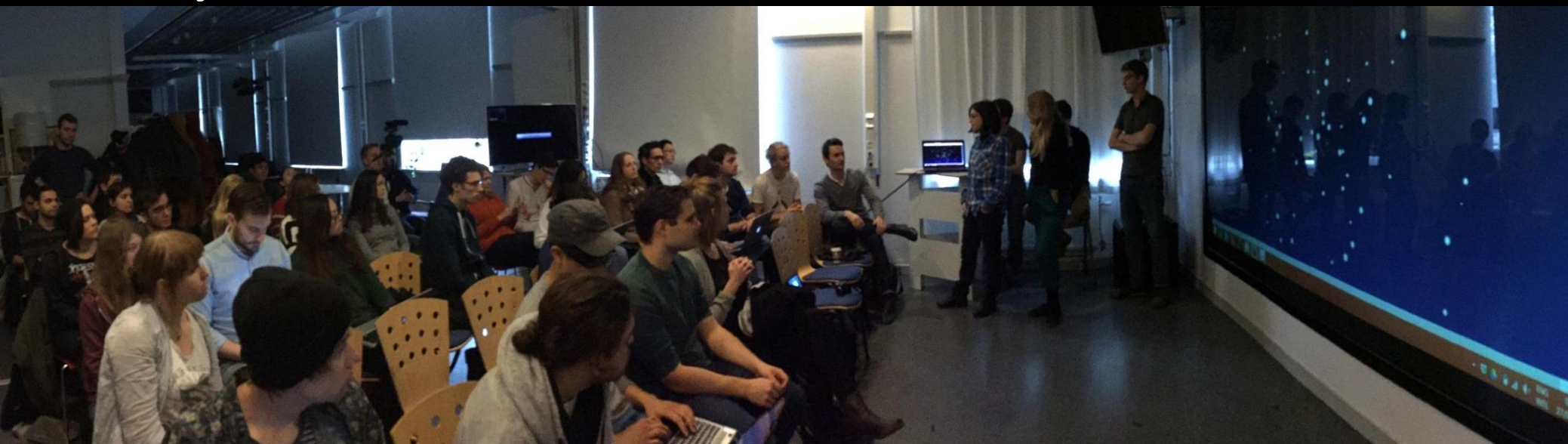

**Diana, Andrés, Willie, Tomáš, Johanna:** Your choice of focusing on Goodreads is wise. Your Hello World demo worked very well and it gave your classmates a concrete opportunity to provide actionable feedback. Good work. Your challenge remains the graph theory to compute reasonable constellations in the number of stars and edges and their location. For example, should you strive for planar graphs? How many nodes and edges? Where do you place the cut off? Also, you have to think about your query system and the permanence of the constellations across users, sessions, and networks of friends. How do you learn to recognize your constellations? How do you use your constellations? Recommendation systems? What are the tasks? There are a few questions you must continue to raise. Also, the 4K screen is the perfect place for you to record your video for the C-Awards. You can Wizard of Oz the interaction. Additionally, you must manage a bala[nc](https://halshs.archives-ouvertes.fr/halshs-00551207/document)ed workload. As with other groups, you have significant more reading to do, for example: [Community](http://en.wikipedia.org/wiki/Community_structure) [structure](http://en.wikipedia.org/wiki/Community_structure) [in](http://en.wikipedia.org/wiki/Community_structure) [complex](http://en.wikipedia.org/wiki/Community_structure) [networks,](http://en.wikipedia.org/wiki/Community_structure) [maritime](https://halshs.archives-ouvertes.fr/halshs-00551207/document) [constellations,](https://halshs.archives-ouvertes.fr/halshs-00551207/document) [Deciphering](http://journals.plos.org/plosone/article?id=10.1371/journal.pone.0024195) [Network](http://journals.plos.org/plosone/article?id=10.1371/journal.pone.0024195) [Community](http://journals.plos.org/plosone/article?id=10.1371/journal.pone.0024195) [Structure](http://journals.plos.org/plosone/article?id=10.1371/journal.pone.0024195) [by](http://journals.plos.org/plosone/article?id=10.1371/journal.pone.0024195) [Surprise,](http://journals.plos.org/plosone/article?id=10.1371/journal.pone.0024195) [community](http://youtu.be/-QtfzxDJDLE?t=29m32s) [detection,](http://youtu.be/-QtfzxDJDLE?t=29m32s) and [Probabilistic](http://research.microsoft.com/en-us/um/people/heckerman/h91book.pdf) [Similarity](http://research.microsoft.com/en-us/um/people/heckerman/h91book.pdf) [Networks.](http://research.microsoft.com/en-us/um/people/heckerman/h91book.pdf)

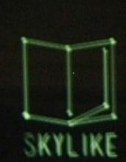

#### **[Link to final Presentation of SKYLIKE](https://www.kth.se/social/files/56b07bc3f276540edb761245/Skylike presentation.pdf)**

#### Harry Potter and the Goblet of<br>Fire (Harry Potter, #4) **Author: JK Rowling** Friends who mad: 13

Your rating: 4 Goodmark rating 4.48

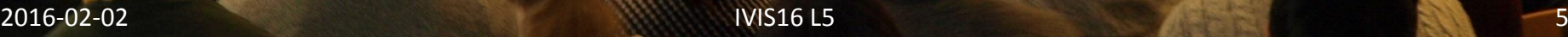

# Visual Mappings & Structures

of common books Center of the sky: you  $rac{L}{SKTLTK}$ **Star: your friend in Book shelf: your read Goodreads books** radial area: ds belonging to **ommunities** rer radial area: elong es

**Distance from center: number** 

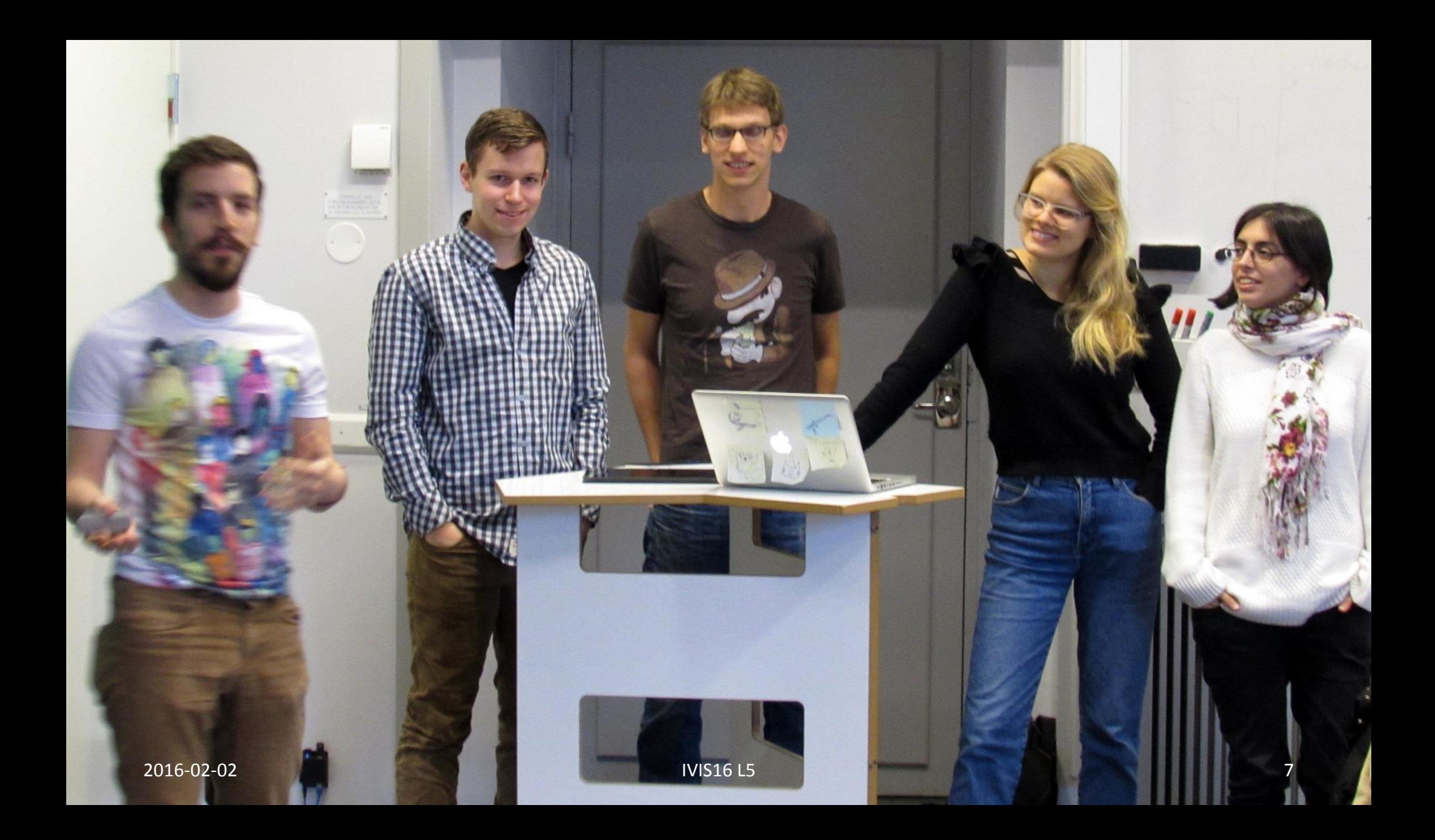

## **Prelude Videos**

- Liszt Hungarian Rhapsody 2 (8:58)- [link](https://www.youtube.com/watch?v=m6xWGVhZl1g)
- Rimsky-Korsakov -- Flight of the Bumblebee  $(1:27) - link$  $(1:27) - link$  $(1:27) - link$
- Precision Information Environments Envisioning the future of emergency management (4:38) – [link](http://www.youtube.com/watch?feature=player_embedded&v=5tfnmhl-A54)
- Skylikes IVIS15 project  $(3:22)$  [link](https://vimeo.com/135972978)

# IVIS16 Schedule

#### **DUE:**

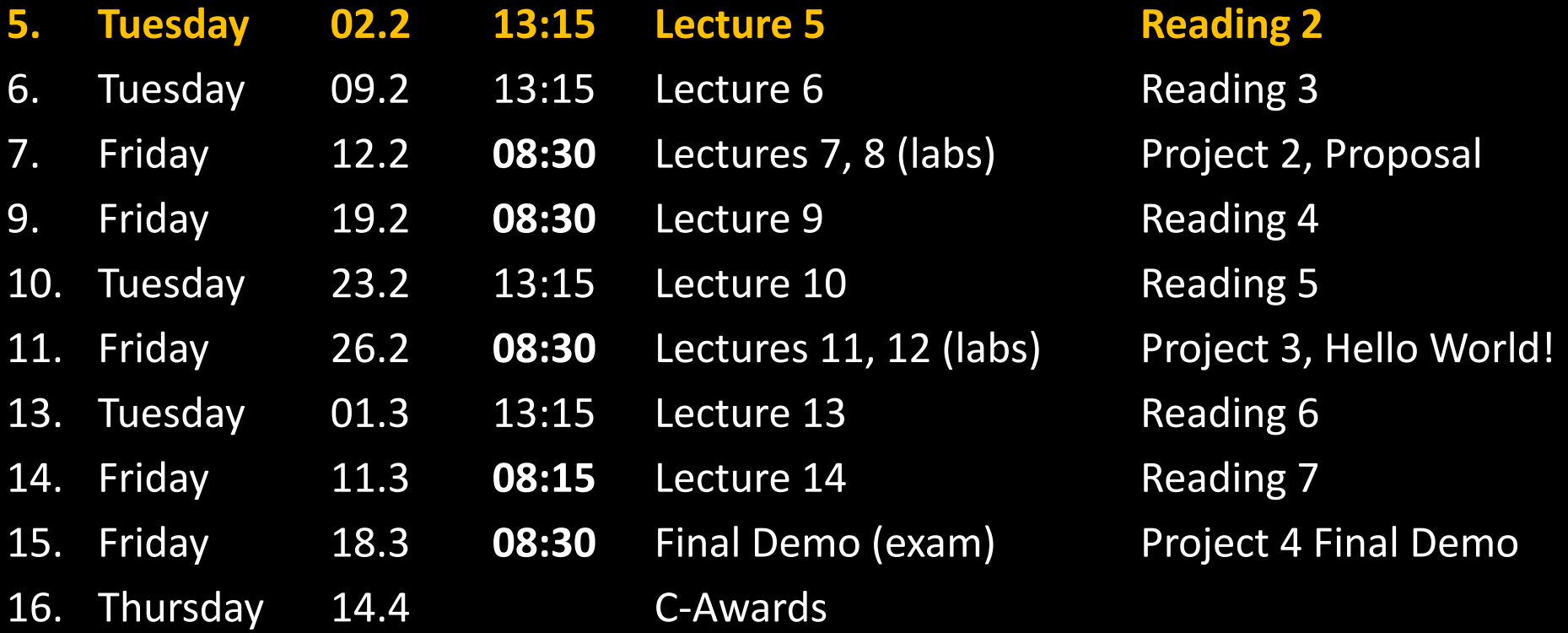

# Outline 1. Project 2<br>2. Project 4

- 
- 2. Project 4 Proposals
- 3. The Challenger case
- 4. Adriá presents Project 1
- 5. Visualization Pipeline based on P1
- 6. Break
- 7. Test Reading 2 (5 minutes!)
- 8. Users
- 9. Tasks
- 10. Datatypes in Visualization

# **Project 2**

[Link to P2](https://www.kth.se/social/course/DH2321/proxy/mod/assign/view.php?id=1117)

#### **Visualizing the World Through its Own Worldview**

You have been hired as an Online Visualization Engineer by the World Values Survey. Congratulations! <http://www.worldvaluessurvey.org/wvs.jsp>

Read about it. What is it? What type of data do they show? Learn to use their visualization tools. <http://www.worldvaluessurvey.org/WVSOnline.jsp>

You create and document (text and images) an analytic trail, that is the story of your analysis, from exploration to conclusions, including data processing, visual mappings, visual structures, view transformations, and acquired insights. Then you give your colleagues a brief and constructive presentation with criticism to the WVS tools focusing on their limitations. Remember, perhaps one of your new colleagues or bosses created them, so be positive and constructive. It has been hard work for decades to get here and there are (hopefully) good reasons why they hired you.

At this point, you decide to use D3 (Data Driven Documents) <http://d3js.org/> to significantly improve the visualization tools of the WVS. You ask yourself: Can you visualize multiple variables at once? Can you contextualize them in their geographical locations and still provide focus on individual variables? Can you show long-term periods of evolving world values?

Next, to show off your skills to your new bosses, you decide to combine WVS data with the open data from Gapminder <http://www.gapminder.org/> for the countries that have data from both sources. You are careful not to get too much data that is difficult to pair up. But now you are able to put your code where

your mouth is. You backup your previous criticism with actual working visualizations that show insight beyond the limitations of the original tools. You are immediately promoted. Congratulations again!

Your boss asks you to create and document (text and images) a new analytic trail that goes deeper into your research questions.

You decide to create a URL (webpage with a permanent link) with the running d3 code, images, and text describing your research questions, the two analytic trails, the results, and your learning in under 300 words. (I will not lower your grade for more words. I will simply stop reading.)

**Back to our class: please submit \*only\* the URL here at the KTH Social Assignments page by February 12, 2016, 08:00.**

#### **Grading Criteria:**

**F** - submit nothing or submit late without a life-changing circumstance (total sickness, major accident, …).

**E** - Submit one analytic trail from WVS in your URL.

 $\overline{\phantom{a}}$  , and the contract of the contract of  $\overline{\phantom{a}}$ 

**D** - E and a failed plan to get D3 to work, but with some static screen shots of your visualizations showcasing your thinking and your partial analytic trails.

**C** - D and working D3 code with two clear analytic trails. The D3 code is not interactive. Tool tips and small interactive elements do not count. The user must be able to do at least do one of: sorting, zooming, filtering, flipping, etc.

- **B** C with interactive D3 code.
- **A** B with Gapminder data combined.

### **Project 4 Proposals**

- Due Next Friday Feb 12
- Start early!
- [Proposal Template](https://www.kth.se/social/files/54cbecbff2765417f56d6818/Project_Proposal_Template.pptx)
- Ideas through [Links](https://www.kth.se/social/course/DH2321/page/links-18/)
- Present 10 minutes
- Discuss 5 minutes
- Link to your slides on FB Feb 12 by 8:20!

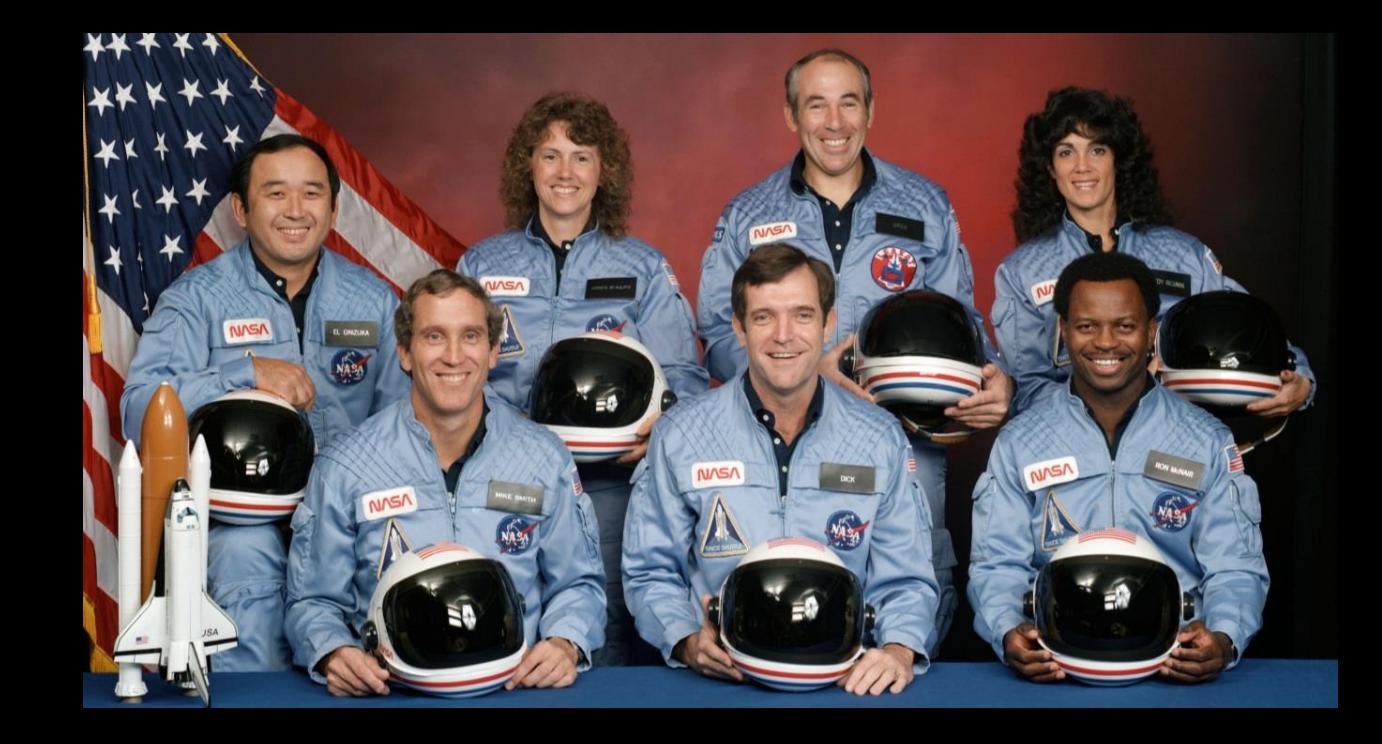

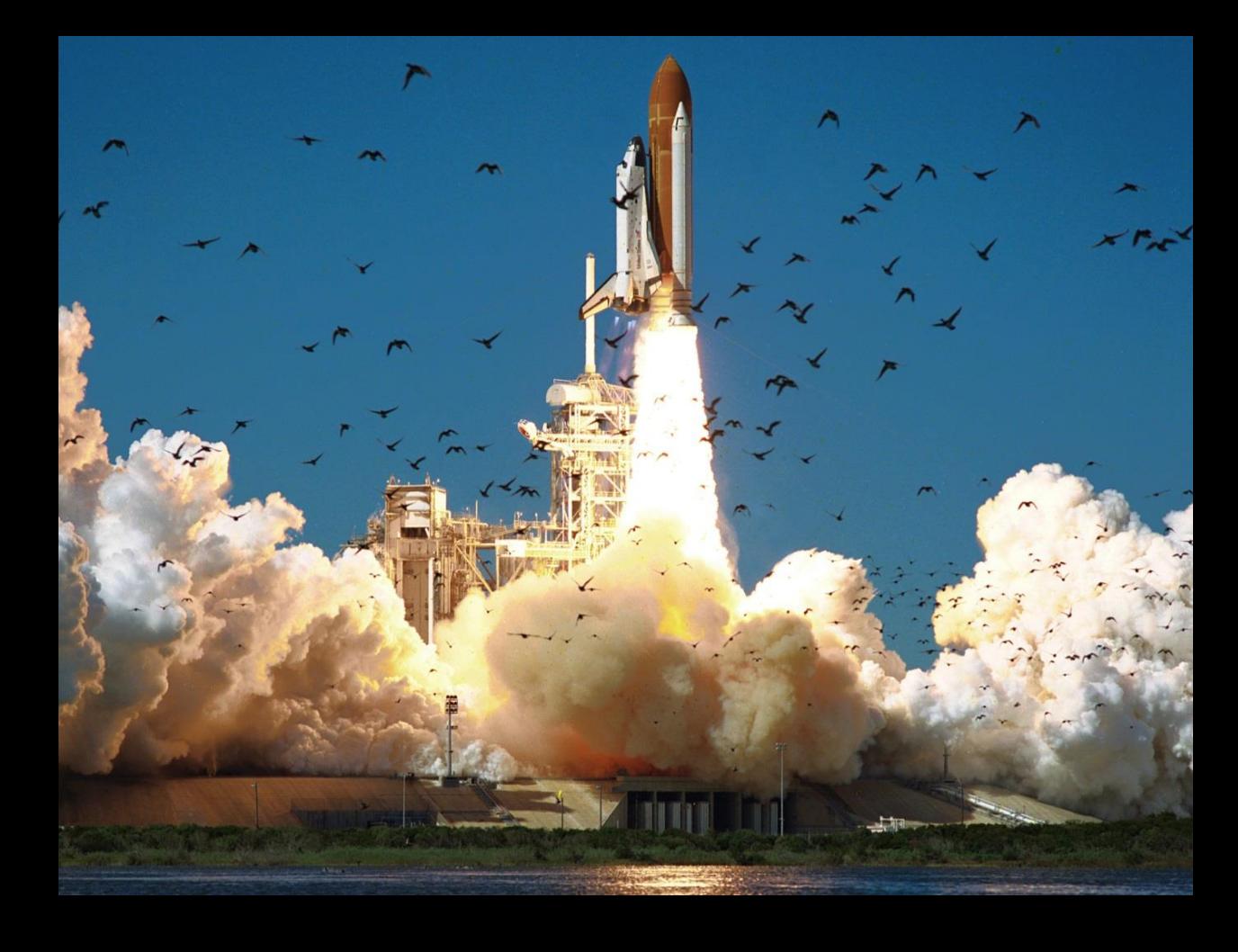

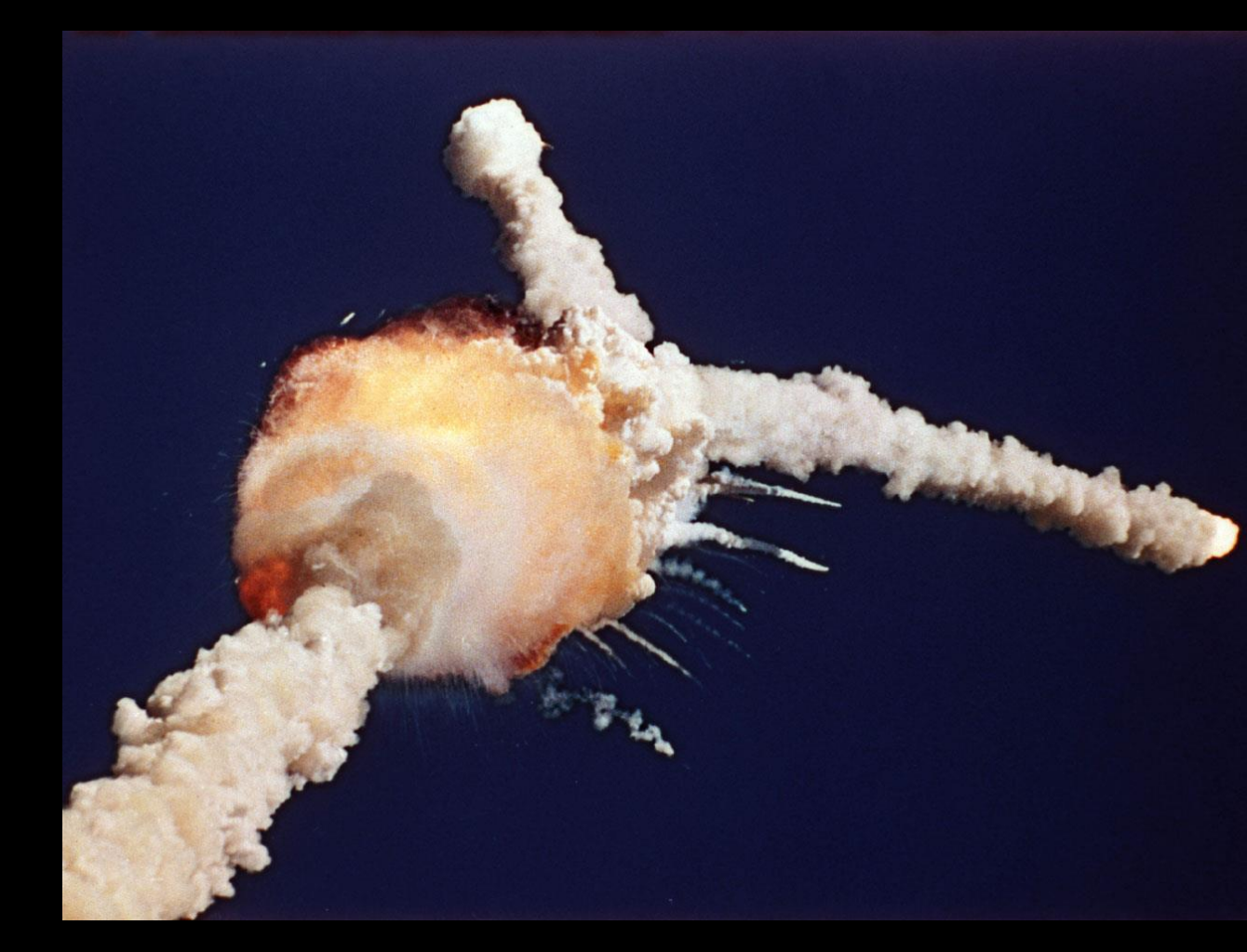

30 Years After Explosion, Challenger Engineer **Still Blames Himself** 

:<br>Updated January 28, 2016 - 5:25 PH ET<br>Published January 26, 2016 - 6:25 PH ET HOWARD BERKES **[1 V** 

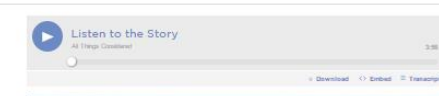

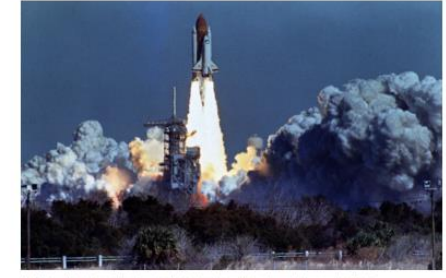

.<br>The Challenger BlockT on Jan. 28, 1986, from a bunchpad at Kennedy Space Center, 73 seconds before an explosi come of colonia then the computation are because

Thirty years ago, as the nation mourned the loss of seven astronauts on the space shuttle Challenger, Bob Ebeling was steeped in his own deep grief.

The night before the launch, Ebeling and four other engineers at NASA contractor Morton Thiokol had tried to stop the launch. Their managers and NASA overruled them

That night, he told his wife, Darlene, "It's going to blow up."

When Challenger exploded 73 seconds after liftoff, Ebeling and his colleagues sat stunned in a conference room at Thiokol's headquarters outside Brigham City, Utah. They watched the spacecraft explode on a giant television screen and they knew exactly what had happened.

Three weeks later, Ebeling and another engineer separately and anonymously detailed to NPR the first account of that contentious pre-launch meeting. Both were despondent and in tears as they described hours of data review and arguments. The data showed that the rubber seals on the shuttle's booster rockets wouldn't seal properly in cold temperatures and this would be the coldest launch ever.

Ebeling, now 89, decided to let NPR identify him this time, on the 30th anniversary of the Challenger explosion.

"I was one of the few that was really close to the situation," Ebeling recalls. "Had they listened to me and wait[ed] for a weather change, it might have been a completely different outcome."

We spoke in the same house, kitchen and living room that we spoke in 30 years ago, when Ebeling didn't want his name used or his voice recorded. He was afraid he would lose his job.

"I think the truth has to come out," he says about the decision to speak privately then.

"NASA ruled the launch," he explains. "They had their mind set on going up and proving to the world they were right

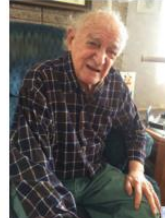

SHARE  $\mathbb{R}$ 

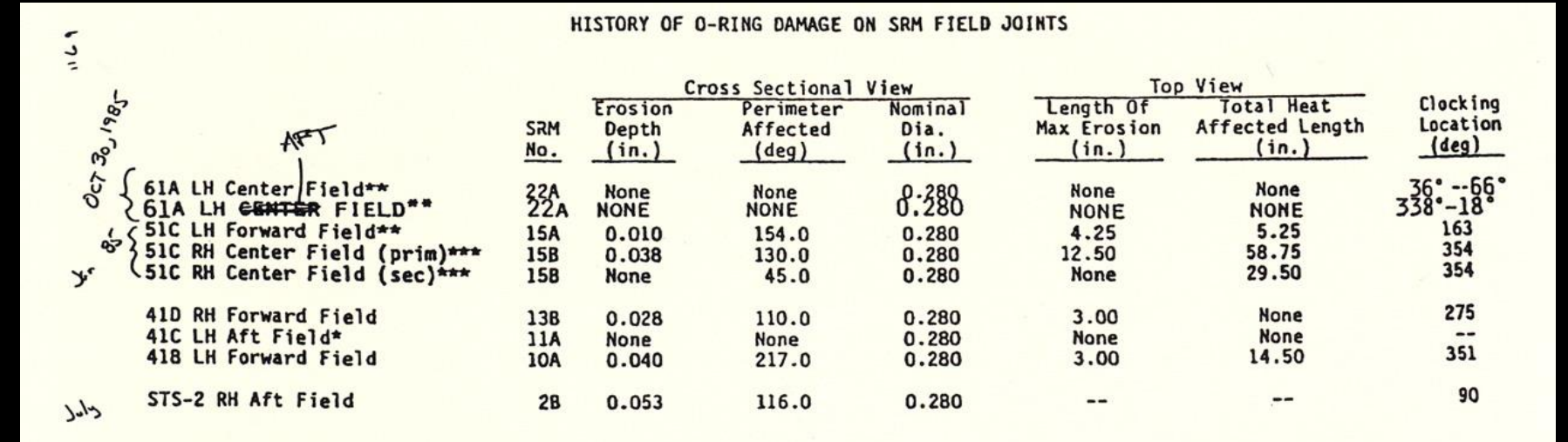

\*Hot gas path detected in putty. Indication of heat on O-ring, but no damage.

\*\*\* Soot behind primary O-ring, heat affected secondary O-ring.

Clocking location of leak check port - 0 deg.

OTHER SRM-15 FIELD JOINTS HAD NO BLOWHOLES IN PUTTY AND NO SOOT NEAR OR BEYOND THE PRIMARY O-RING.

SRM-22 FORWARD FIELD JOINT HAD PUTTY PATH TO PRIMARY O-RING, BUT NO O-RING EROSION AND NO SOOT BLOWBY. OTHER SRM-22 FIELD JOINTS HAD NO BLOWHOLES IN PUTTY.

#### **1 of 13 pages of material faxed to NASA by Morton Thiokol**

<sup>\*\*</sup> Soot behind primary O-ring.

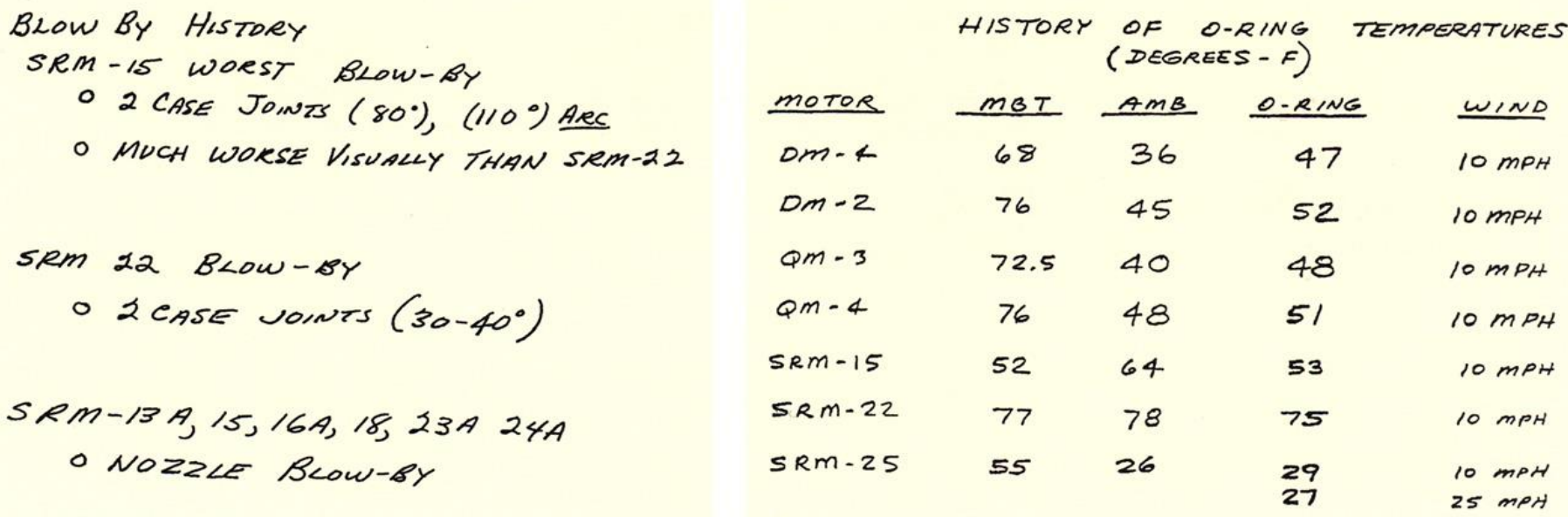

**1 of 13 pages of material faxed to NASA by Morton Thiokol**

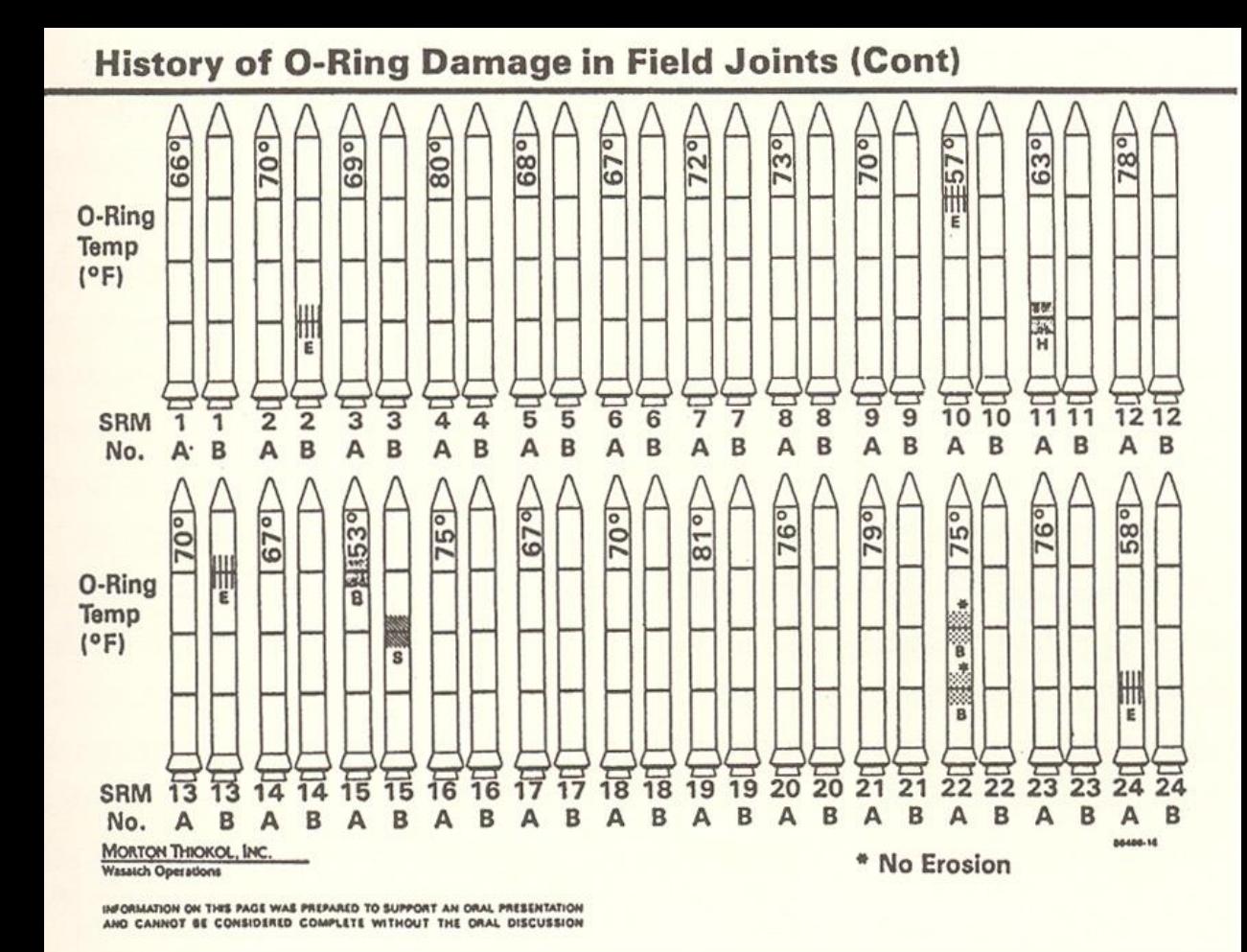

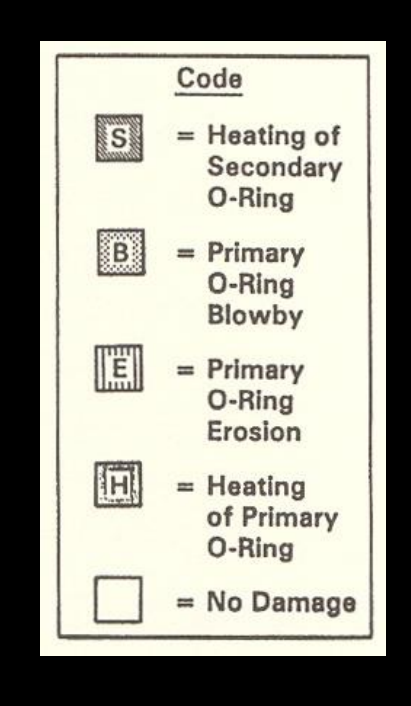

E. Tufte, pp. 46-47 , Visual Explanations

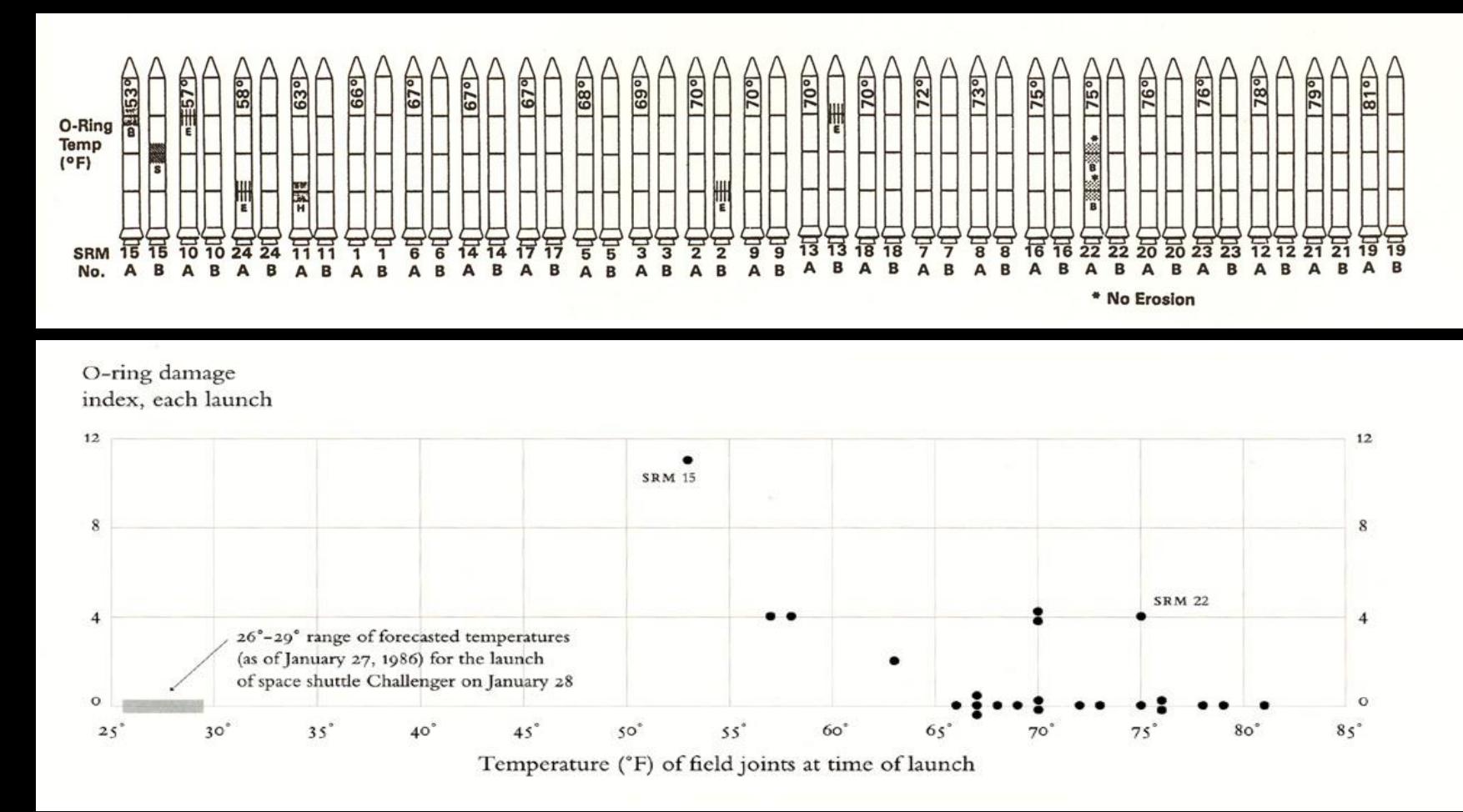

#### Redrawn by E. Tufte, p. 49 , Visual Explanations

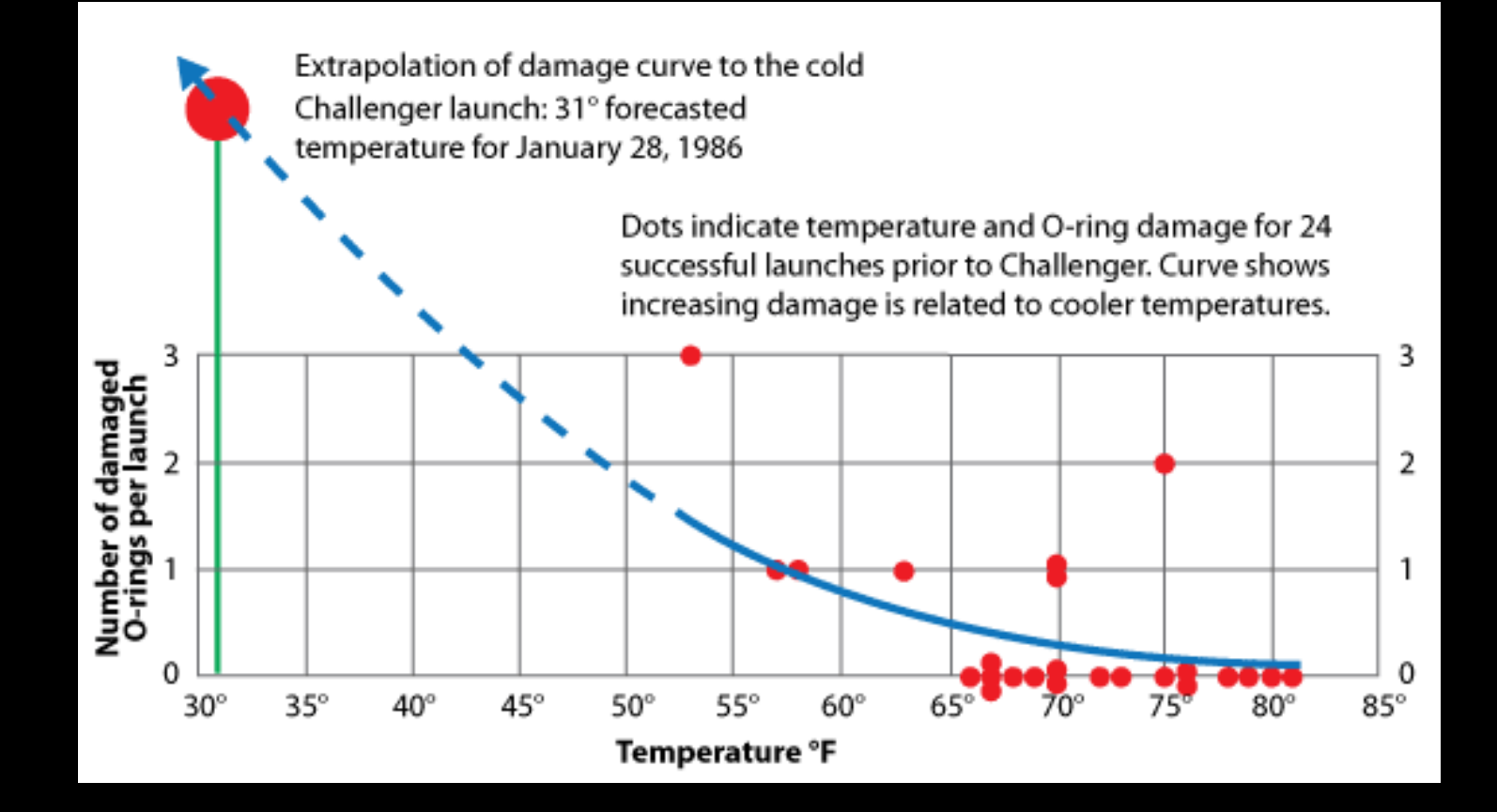

#### **Project 1 from Adriá Cruz**

Created with Unity

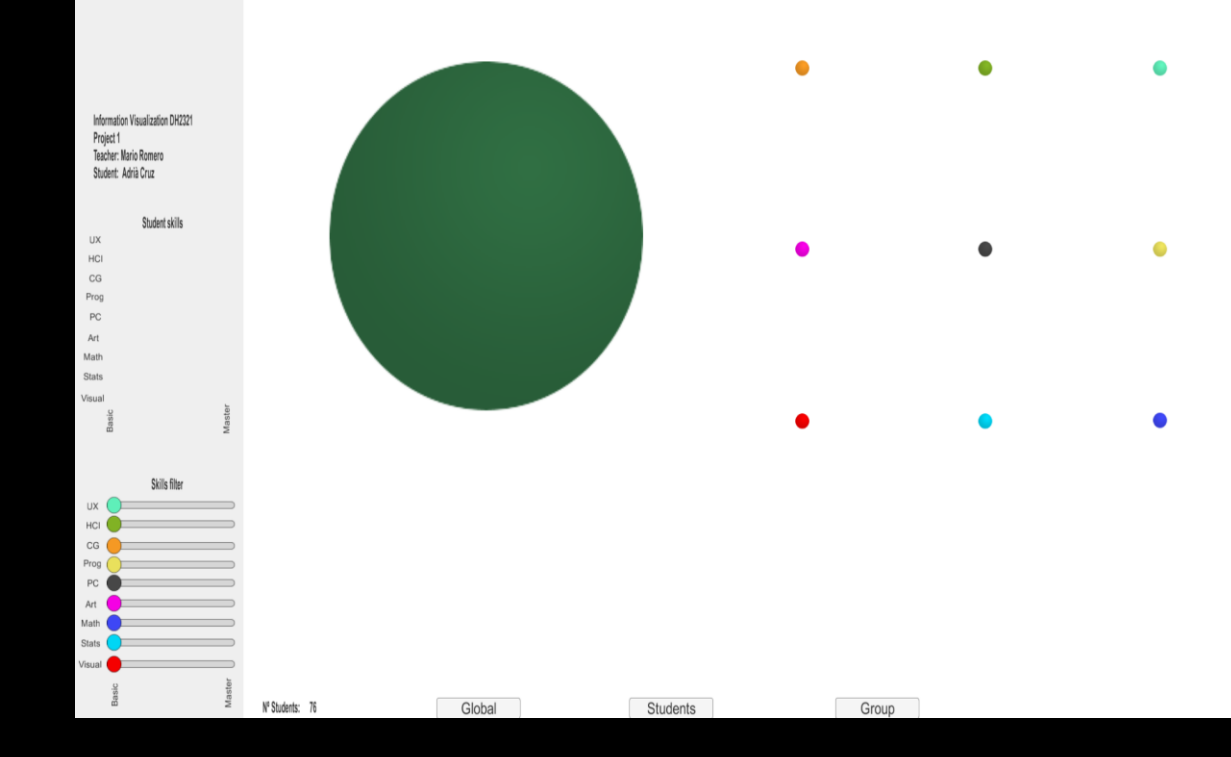

## Answer the following questions about P1

- 1. Who is the user?
- 2. What are the tasks?
- 3. What is the data?
- 4. What are the data transformations?
- 5. What are the visual mappings?
- 6. What are the visual structures?
- 7. What are the view transformations?
- 8. What are the views?
- 9. How does the demo support the tasks?
- 10. How can it be improved?

## Information Visualization Pipeline

expanded from **Readings in Information Visualization: Using Vision to Think** By Stuart K. Card, Jock D. Mackinlay, Ben Shneiderman, 1999

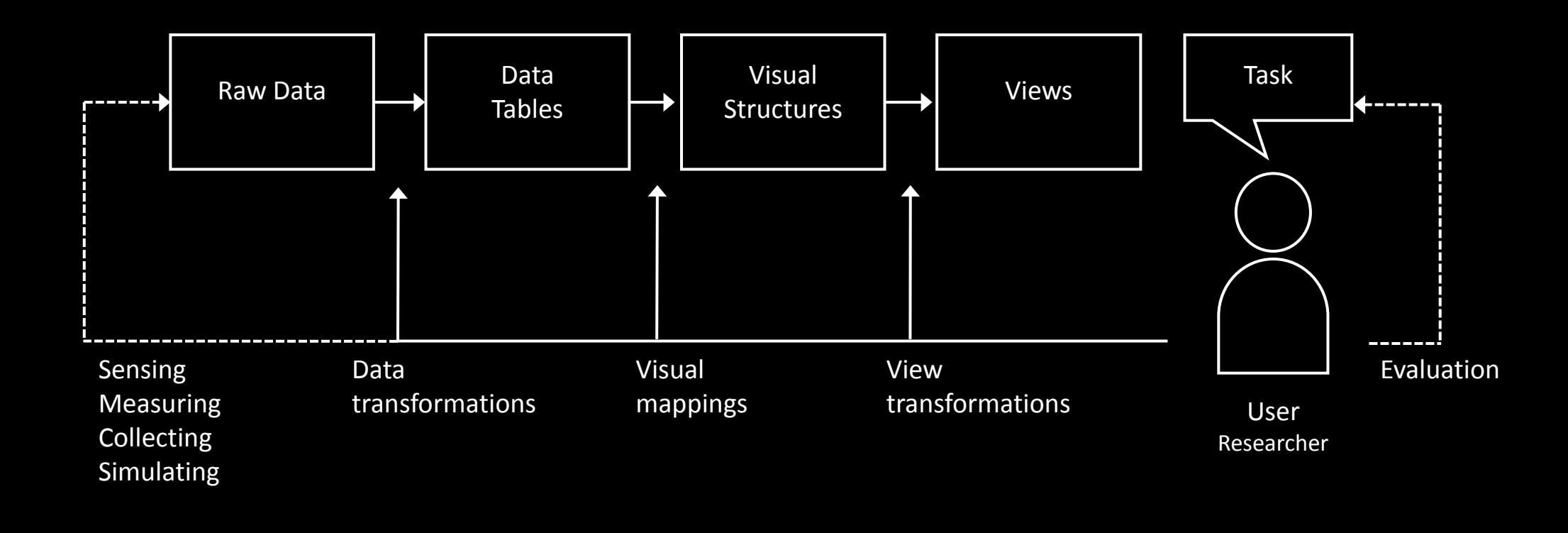

## **Reading 2 Test**

- <http://goo.gl/forms/8jrgMEPkIw>
- You have 5 minutes!

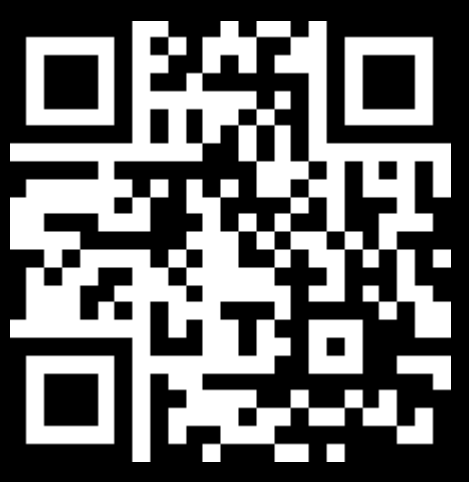

## Information Visualization Pipeline

expanded from **Readings in Information Visualization: Using Vision to Think** By Stuart K. Card, Jock D. Mackinlay, Ben Shneiderman, 1999

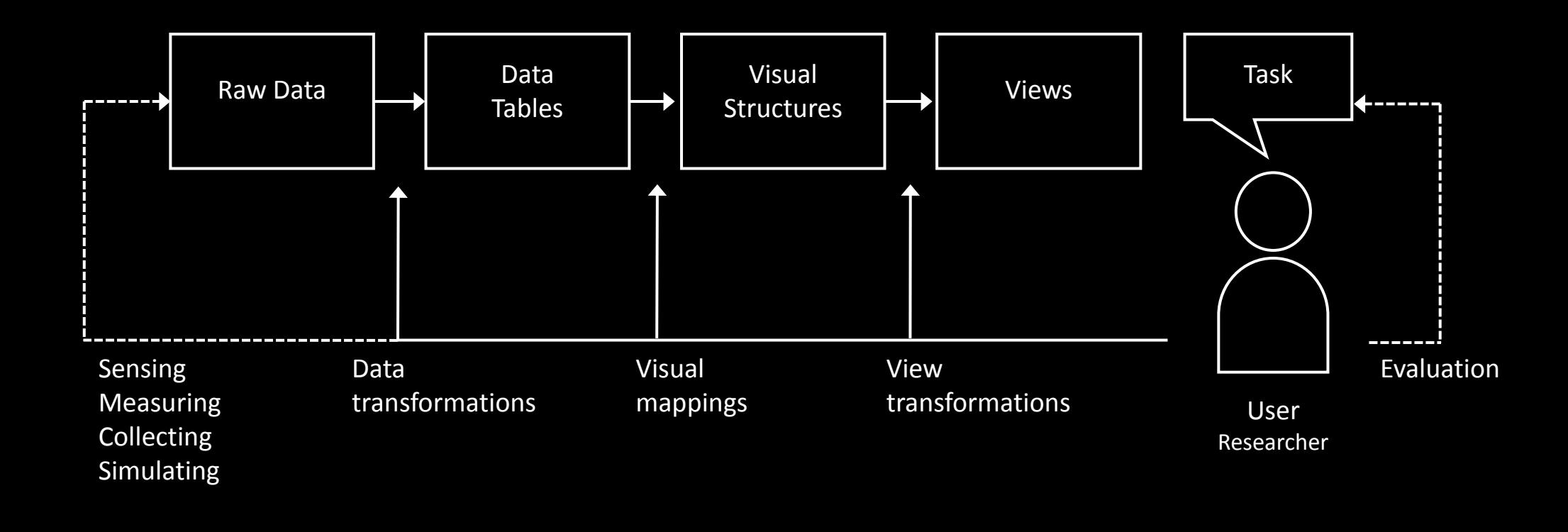

# Raw Data

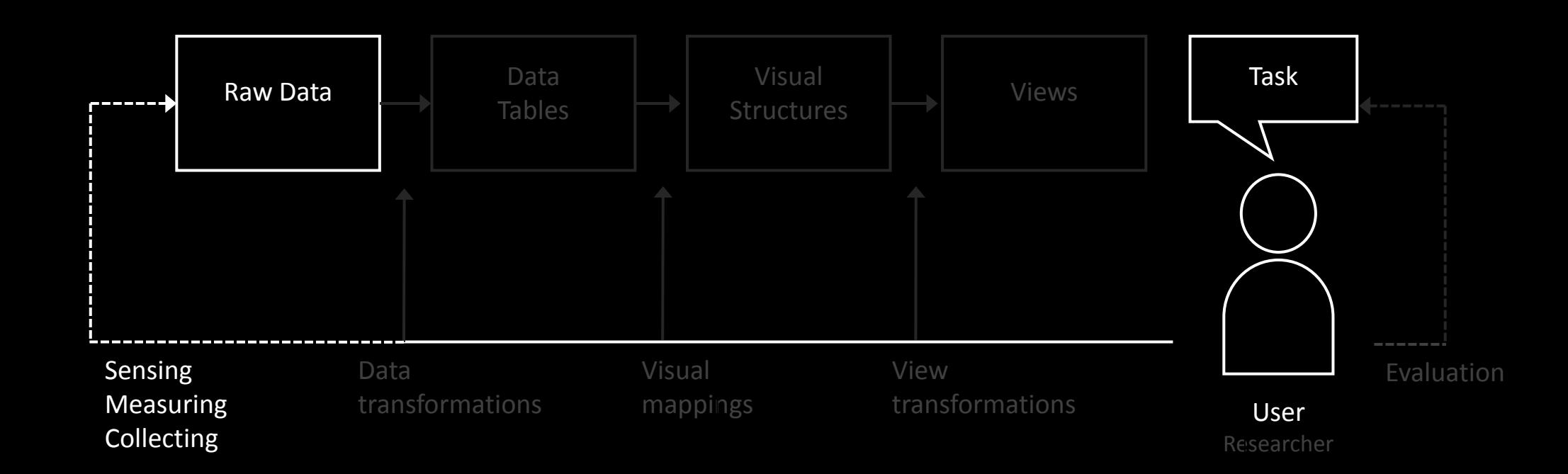

# From our collaborative document...

#### Visualization Pipeline of Project 1 - AND OTHERS

Expanded from **Readings in Information Visualization: Using Vision to Think ([link\)](https://books.google.se/books?id=wdh2gqWfQmgC&lpg=PP1&pg=PP1#v=onepage&q=pipeline&f=false)** By Stuart K. Card, Jock D. Mackinlay, Ben Shneiderman, 1999

**Evaluation**

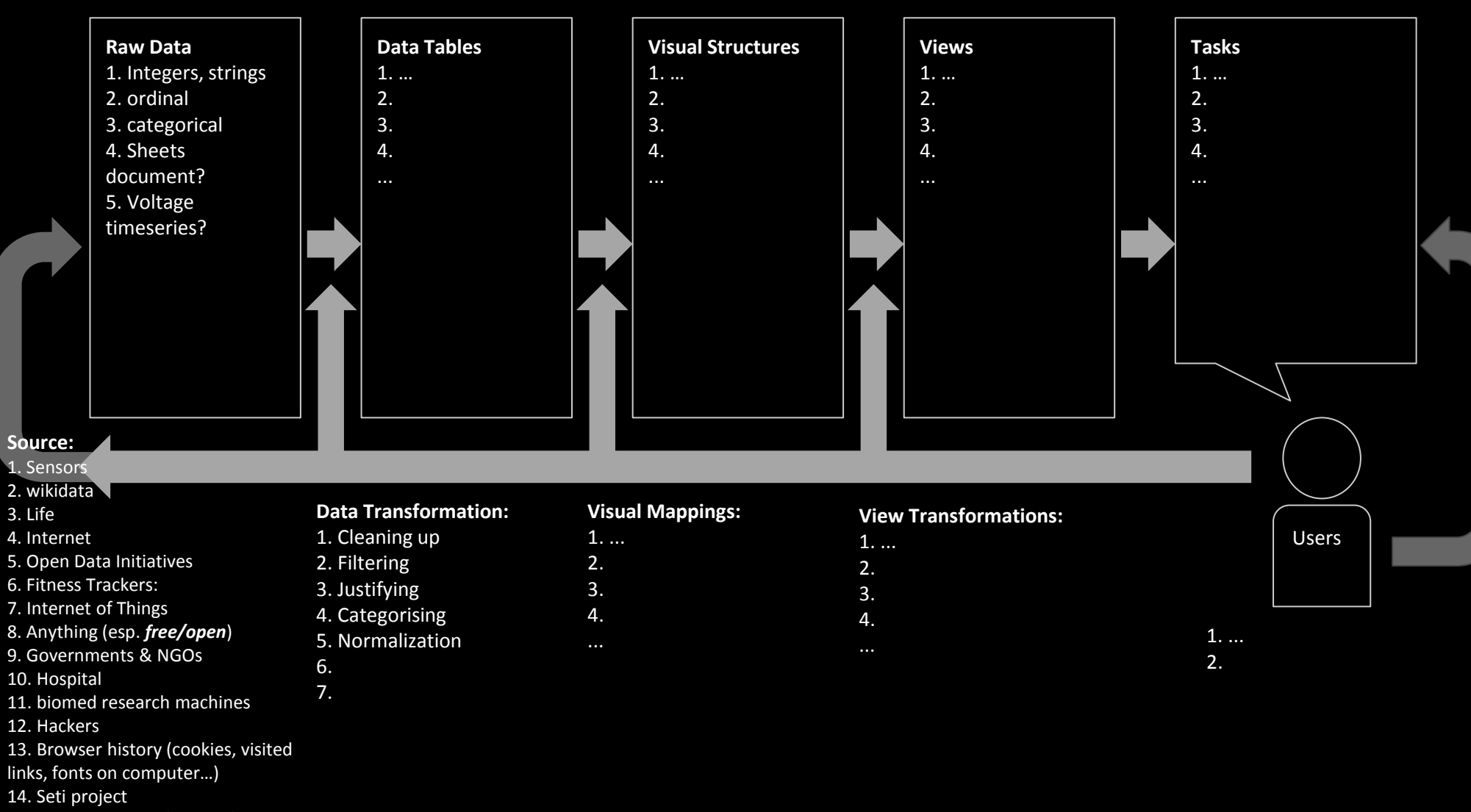

15. Social media(FB/Twitter/...)

#### **Reading Assignment 3**

due Feb 9

- Watch and closely observe how Sweden's Rosling presents:
	- Hans Rosling's 200 Countries, 200 Years, 4 minutes The Joy of Stats - BBC Four – [link](http://www.youtube.com/watch?v=jbkSRLYSojo)
	- Hans Rosling's Religions and babies, TED Talk 13 minutes - [link](http://www.ted.com/talks/hans_rosling_religions_and_babies.html)
	- Hans Rosling's Global population growth, box by box- 10 minutes – [link](http://www.ted.com/talks/hans_rosling_on_global_population_growth.html)
- Inselberg, Alfred, and Bernard Dimsdale. "Parallel coordinates." *Human-Machine Interactive Systems*. Springer US, 1991. 199-233. - [pdf](http://www.ifs.tuwien.ac.at/~mlanzenberger/teaching/ps/ws04/stuff/auth/00146402.pdf)
- Hauser, Helwig, Florian Ledermann, and Helmut Doleisch. "Angular brushing of extended parallel coordinates." *Information Visualization, 2002. INFOVIS 2002. IEEE Symposium on*. IEEE, 2002. - [pdf](https://www.researchgate.net/profile/Florian_Ledermann/publication/2557016_Angular_Brushing_of_Extended_Parallel_Coordinates/links/02e7e52569d4febed4000000.pdf)

# Thank you!

marior@kth.se